## **TUTORIAL PER I GENIOTORI CONDIVISIONE CON DOCENTE RESTITUZIONE ATTIVITA' ALUNNO**

Accedere su scuolanext, DOCUMENTI. CONDIVISIONE CON I DOCENTI:

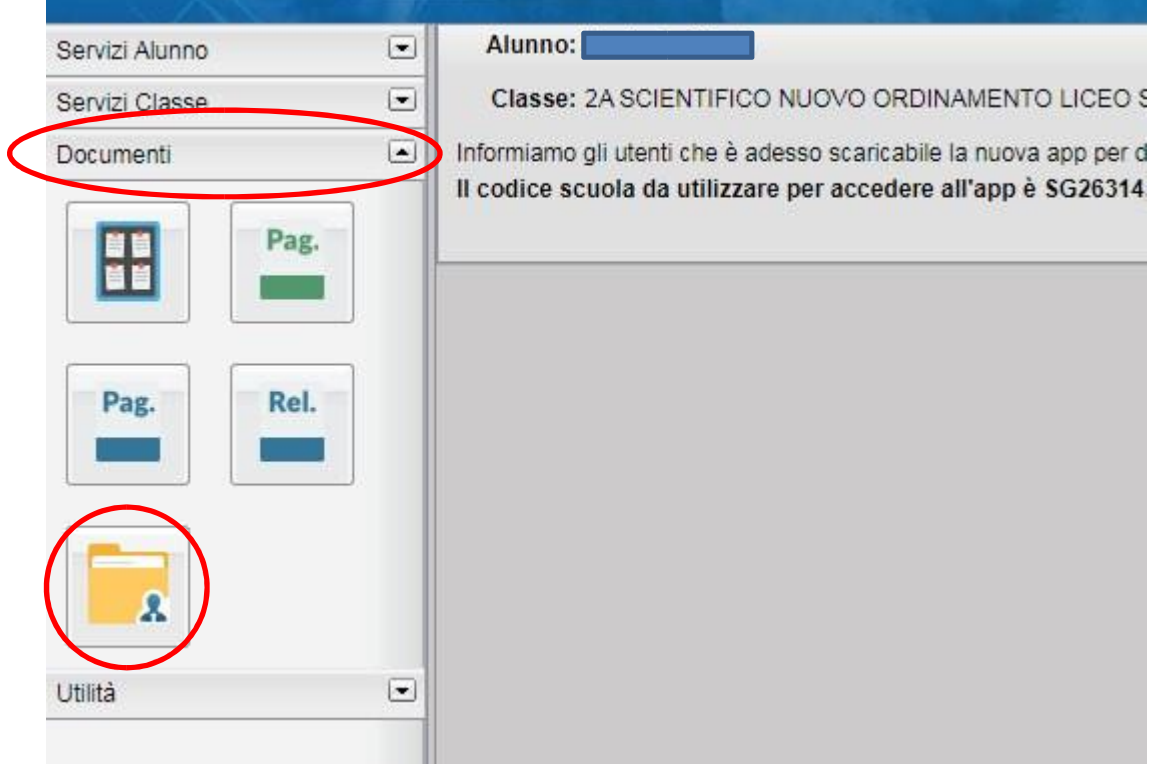

Nella schermata successiva selezioniamo il nome del docente e clicchiamo su UPLOAD per caricare il file da

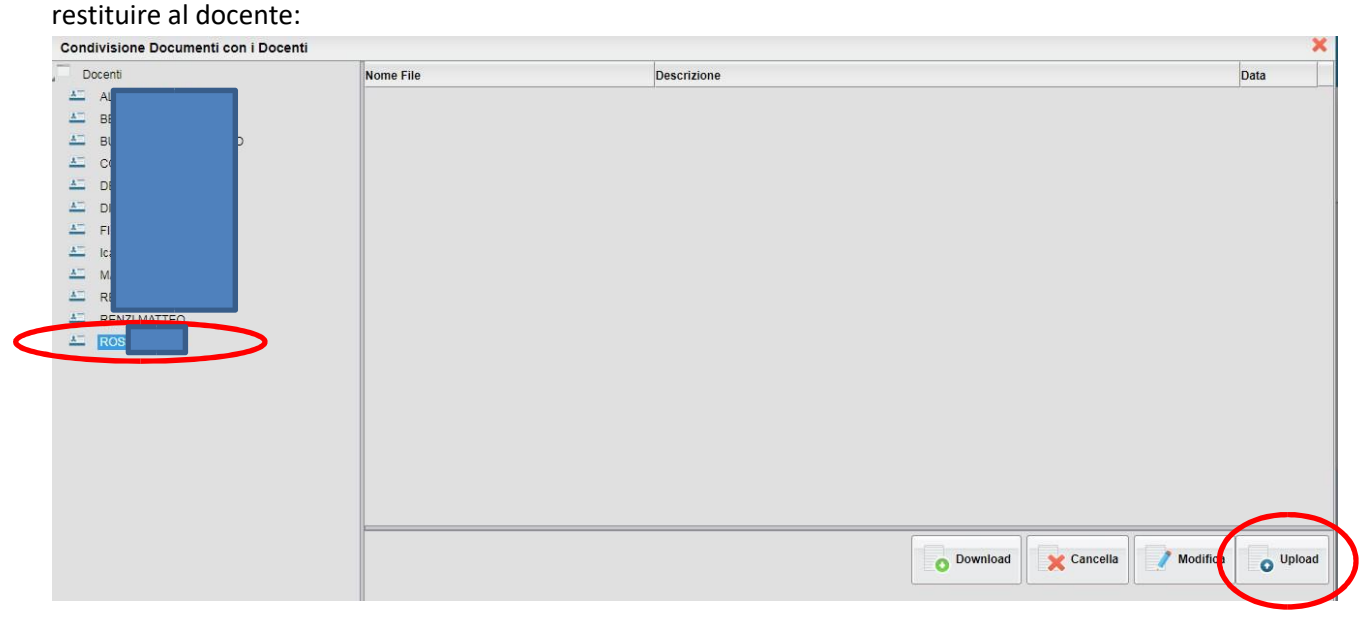

**Argo Sud Est Sas di Caricati Rocco 75025 Policoro**  Tel 0835-901436 -405847- 902636 – cell. 394 970 458/ 371 345 0657 Nella schermata successiva il genitore o alunno può ricercare il file nel pc e inserire una breve descrizione da allegare al messaggio, come vediamo nell'esempio:

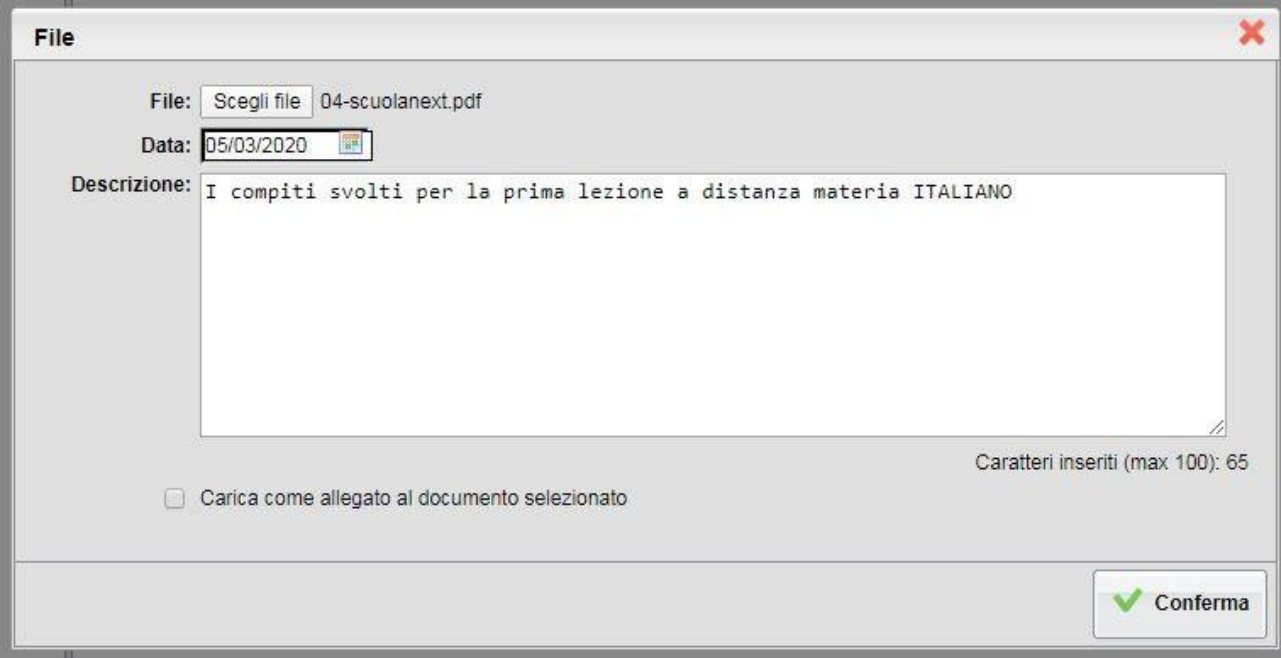

Cliccare su conferma per terminare la procedura.